## **UNITRENDS**

# Unitrends Endpoint Backup Release **Notes**

Release 1.26 | Document Version 1.06172022

## What's new in release 1.26

This document describes new features introduced in release 1.26.

To upgrade to release 1.26, install the latest agent on all protected assets (see Install the [Endpoint](https://www.unitrends.com/wp-content/uploads/endpoint-backup-guide.pdf) Backup agent in the [Endpoint](https://www.unitrends.com/wp-content/uploads/endpoint-backup-guide.pdf) Backup Guide).

### Endpoint Backup agent

This release includes agent version 1.26. Unitrends recommends upgrading to the latest agent version to benefit from fixes, new features, and performance enhancements.

## Cooper Insights in KaseyaOne

The Cooper Intelligence Engine provides insights based on telemetry gathered from your module usage. These insights are designed to help you get the most out of your Kaseya modules. Insights let you know about features that drive the most value for your business and guide you toward following industry leading best practices.

To receive insights from Endpoint Backup, your Endpoint Backup and KaseyaOne user accounts must be linked. If you are using the *Login with IT Complete* single sign-on feature, you're all set. If not, run the To [enable](https://www.unitrends.com/wp-content/uploads/endpoint-backup-guide.pdf) login with IT [Complete](https://www.unitrends.com/wp-content/uploads/endpoint-backup-guide.pdf) procedure in the [Endpoint](https://www.unitrends.com/wp-content/uploads/endpoint-backup-guide.pdf) Backup Guide to set up single sign-on.

For more on KaseyaOne and Cooper Insights, see [KaseyaOne](https://helpdesk.kaseya.com/hc/en-gb/categories/6658806002961) and FAQs - Cooper [Intelligence](https://helpdesk.kaseya.com/hc/en-gb/sections/6658848387345-FAQs-Cooper-Intelligence-Engine) Engine.

Haven't used KaseyaOne? It's free! Contact Support to get started.

#### Initial insight details

This Endpoint Backup release includes these insights:

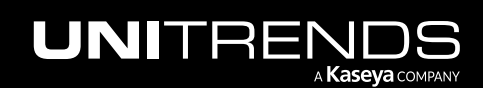

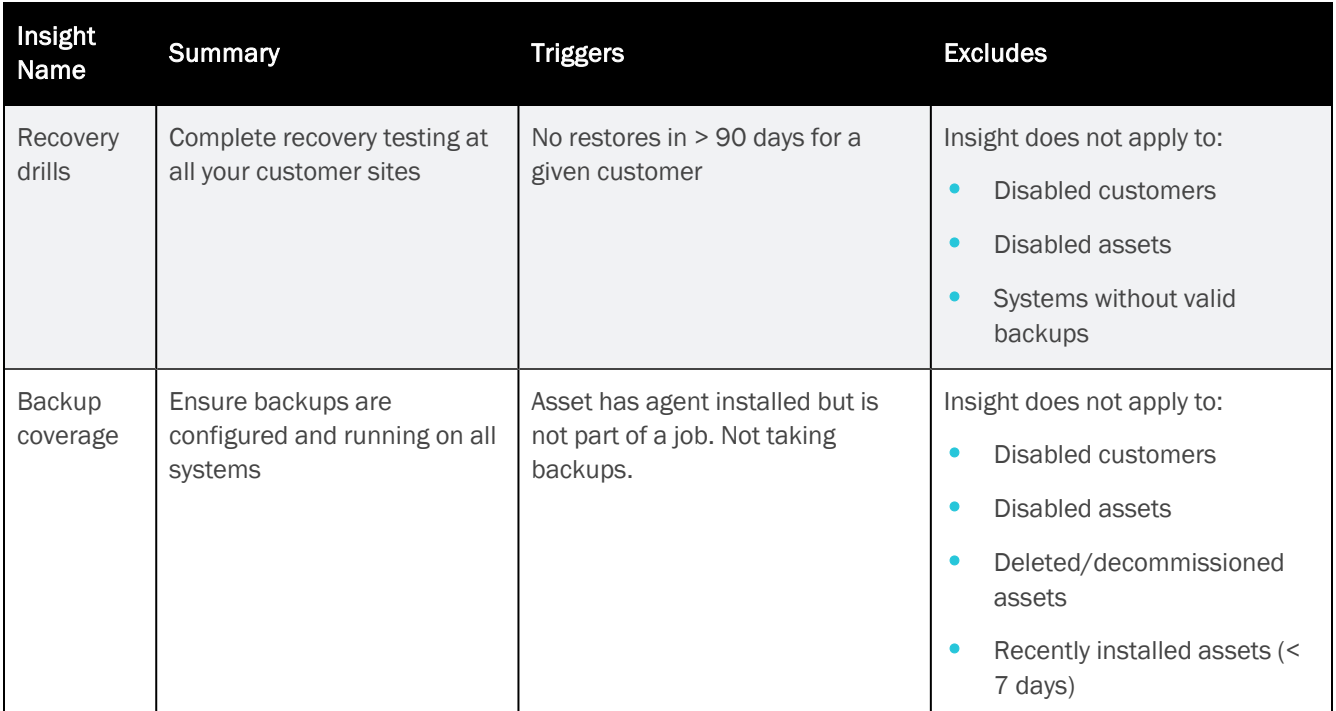

Our goal with these initial insights is to:

- Ensure that your assets are always protected.
- Ensure that you are adhering to industry best practices by conducting recovery tests for all the organizations you support.

These insights are just the beginning — stay tuned for more Endpoint Backup insights in upcoming releases!

#### Working with Cooper Insights in KaseyaOne

To view and manage insights:

- 1 Log in to KaseyaOne and select Cooper.
- 2 Active insights display in the To Do list.

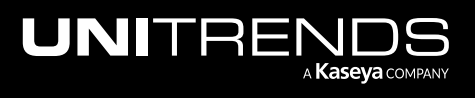

#### Unitrends Endpoint Backup Release Notes

Release 1.26 | June 2022

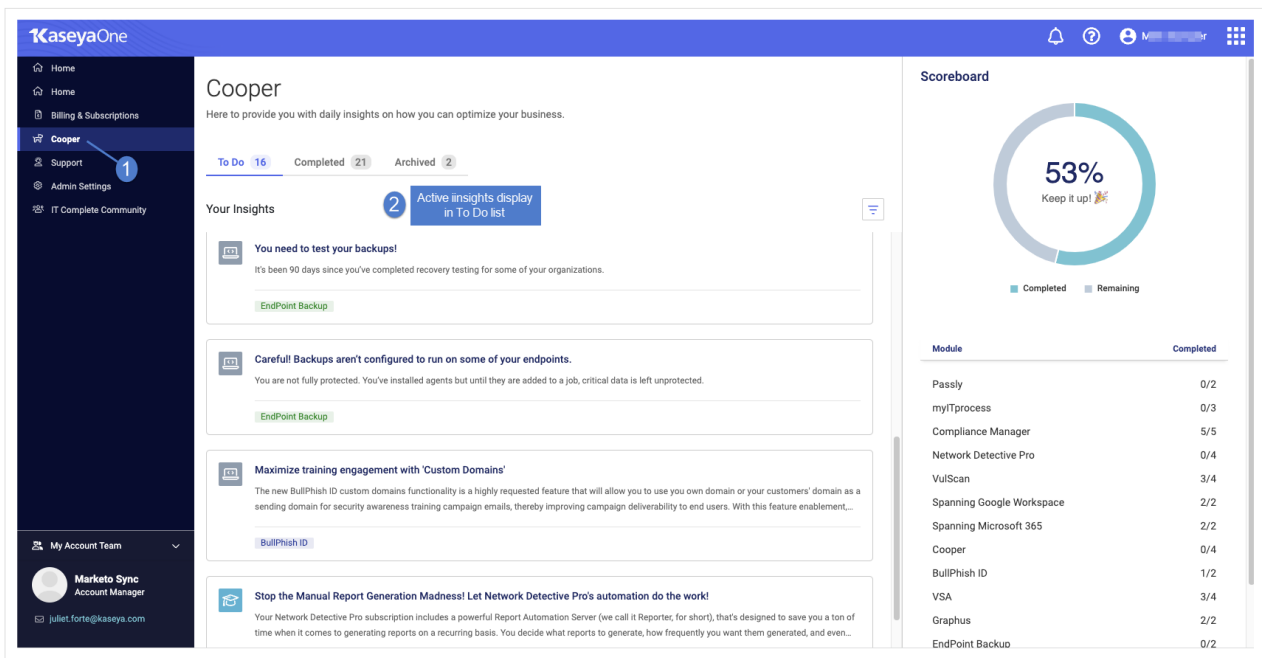

- **3** Click an Endpoint Backup insight.
- 4 Review insight details. Do one of the following:
	- Click the action button to address the insight (*Jump to the Endpoint Backup recovery page* in our example).

OR

• Click Skip For Now to move the insight to the Archived list.

#### Notes:

- To address the recovery drills insight, run one test recovery for each of the customers listed in the insight details (customers *Good Burger* and *Miami Specialist Lab* in our example).
- To address the backup coverage insight, run backups for each of the assets listed in the insight details.
- You can also opt to disable customers, disable assets, or delete/decommission assets to remove them from the insight.

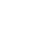

3

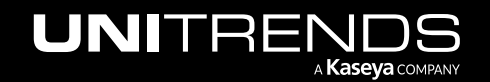

Release 1.26 | June 2022

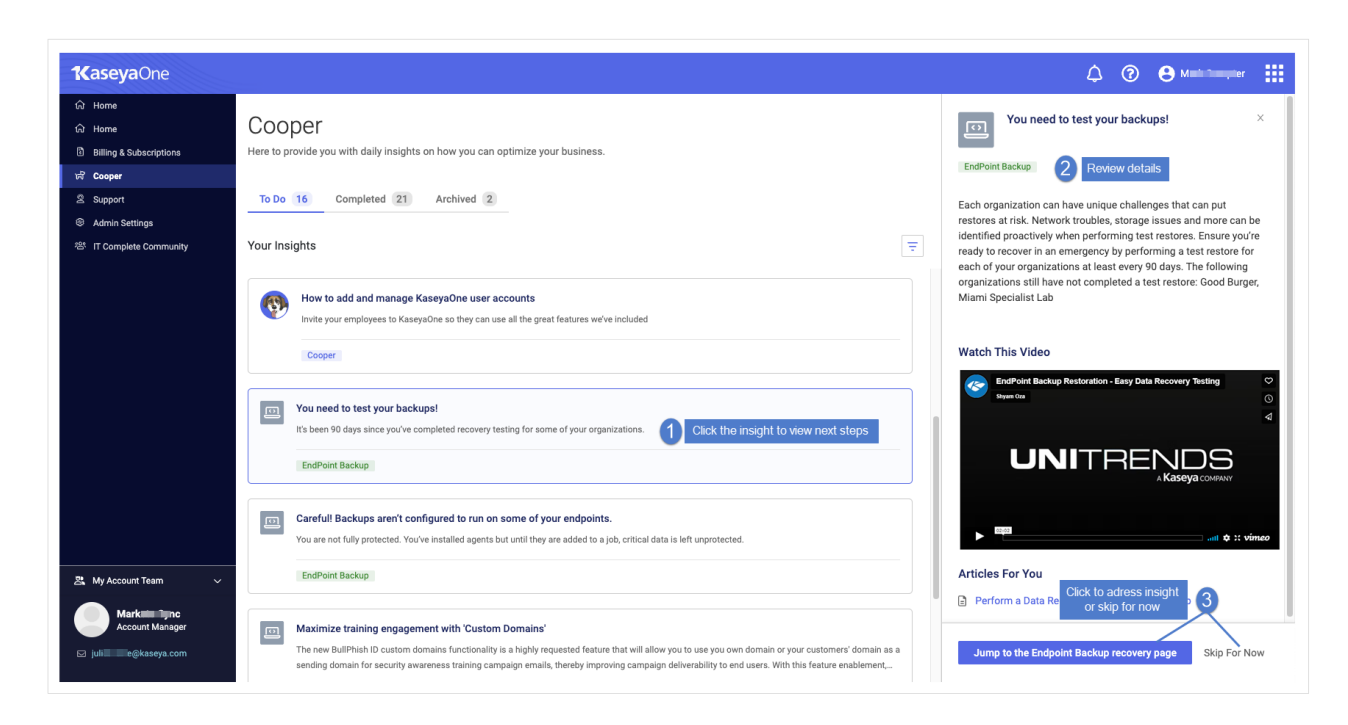

5 When the insight condition is resolved, the insight moves to the Completed list.

### Enhancements and fixes

- Login with IT Complete Minor improvements to the single sign-on flow.
- Dashboard Performance improvements to the Dashboard.
- Backup > Jobs > New Job and Edit Job Improved sorting/filtering and added new labels to the asset selector (used to select assets to include in a job).
- Backup Status > List View Improved transfer rate and progress reporting on the page.
- Backup Status > History Fixed an issue that prevented the History View from displaying when viewing All Customers.

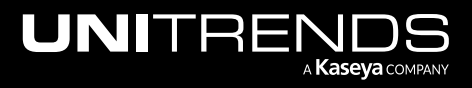